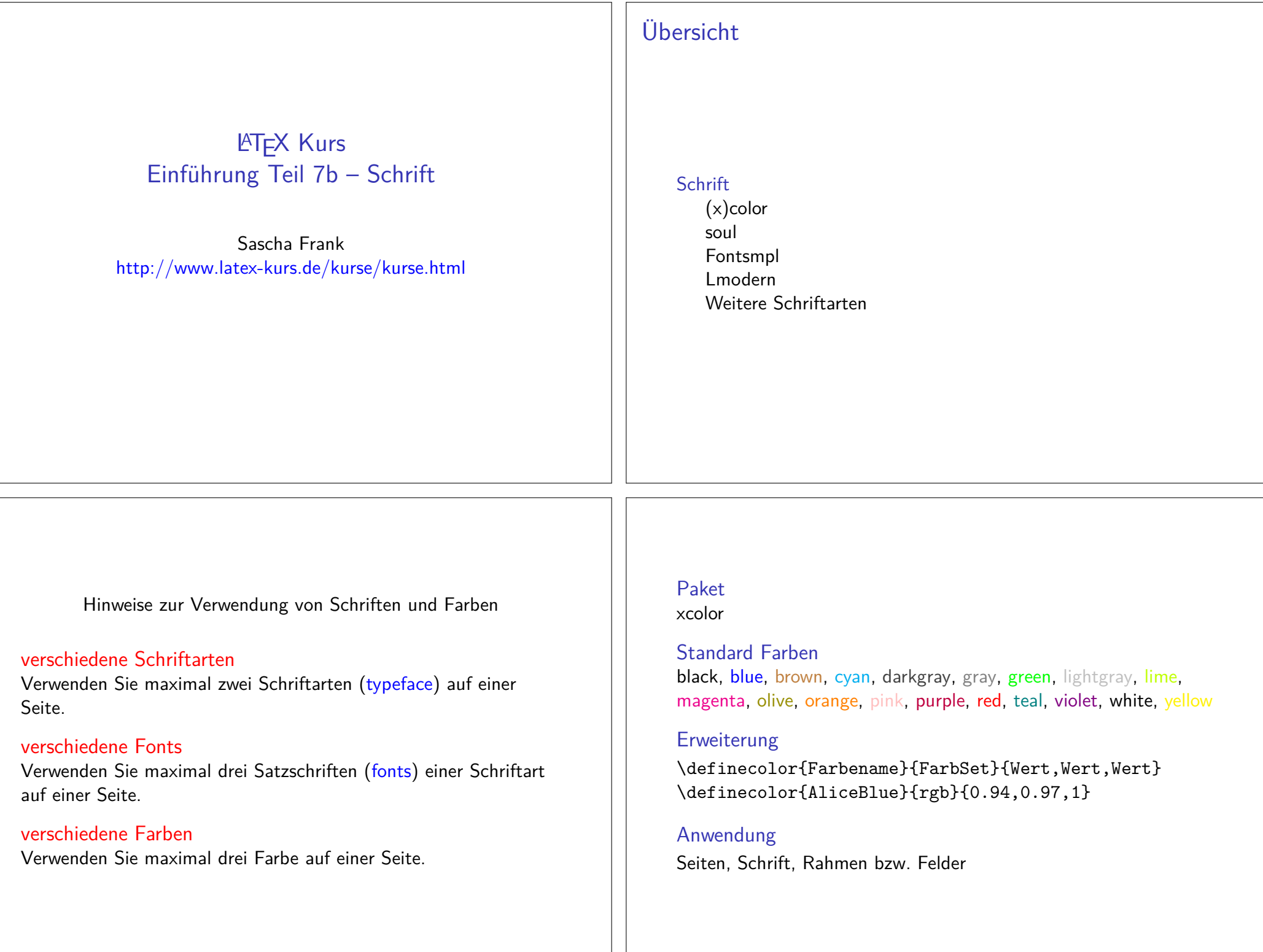

## Struktur

Seiten\pagecolor{Farbe} Schalter \pagecolor{white}

**Schrift** \textcolor{Farbe}{Text}

**Farbbox** \colorbox{Farbe}{Text}

Farbrahmen\fcolorbox{black}{red}{\textcolor{blue}{Blau}}

### Beispiele

**Seiten** \pagecolor{red}

Schrift\textcolor{blue}{Text} Text

**Farbbox** \colorbox{red}{Text} <mark>Text</mark>

Farbrahmen\fcolorbox{black}{red}{\textcolor{blue}{Blau}} <mark>Blau</mark>

### soul

SOULPaket zur aktiven Textauszeichung

buntOft mit Farbpaketen kombiniert

Einbinden\usepackage{soul}

Farben\usepackage{xcolor}

### Befehle

gesperrt\so{gesperrt} g e s p e r r t

Kapitälchen\caps{Kapit\"alchen}

unterstreichen\ul{unterstreichen} unterstreichen

durchstreichen\st{durchstreichen} durchstreichen

farblich hervorheben\hl{farbilch hervorheben}

## Wie sieht die Schrift aus?

ProblemWie sieht die Schrift aus?

#### Beispiel

\documentclass[ngerman]{article} \usepackage{babel}

... \usepackage{lmodern} \usepackage{fontsmpl}\begin{document}\fontsample\end{document}

## Lmodern Beispiel

\documentclass{article} \dots \usepackage{lmodern}\dots \begin{document}\dots {\fontsize{40}{48} \selectfont Text}\end{document}

### lmodern

Latin Modernschönere Schrift

Einbindenmit \usepackage{lmodern}

Vorteilfreie Skalierbarkeit der Schriftgröße

Befehl{\fontsize{Fontgr\"o\ss e}{Grundlinienabstand} \selectfont}

## Lmodern Beispiel

\documentclass{article}\dots \usepackage{lmodern}\dots \begin{document}\dots {\fontsize{40}{48} \selectfont Text}\end{document}

Text

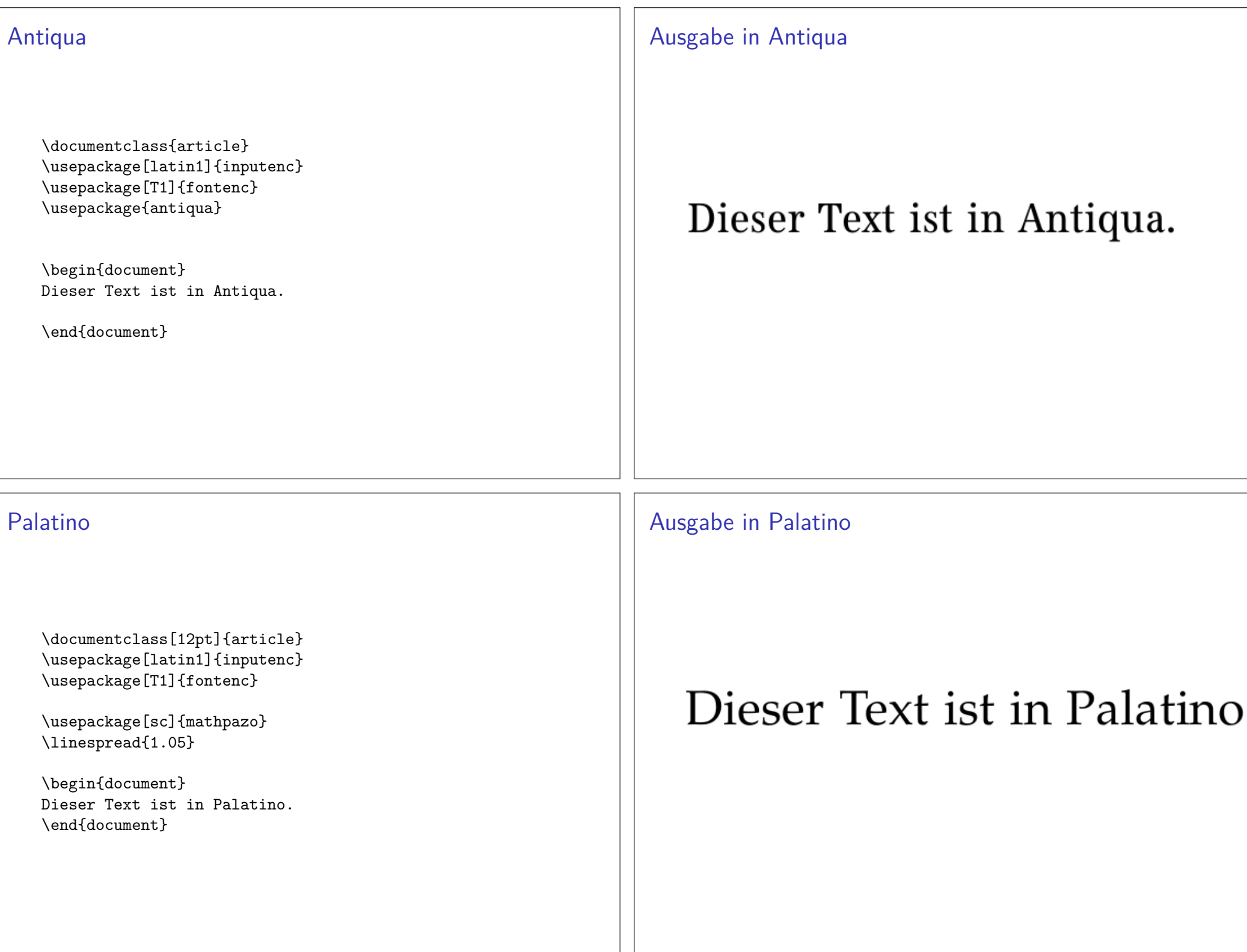

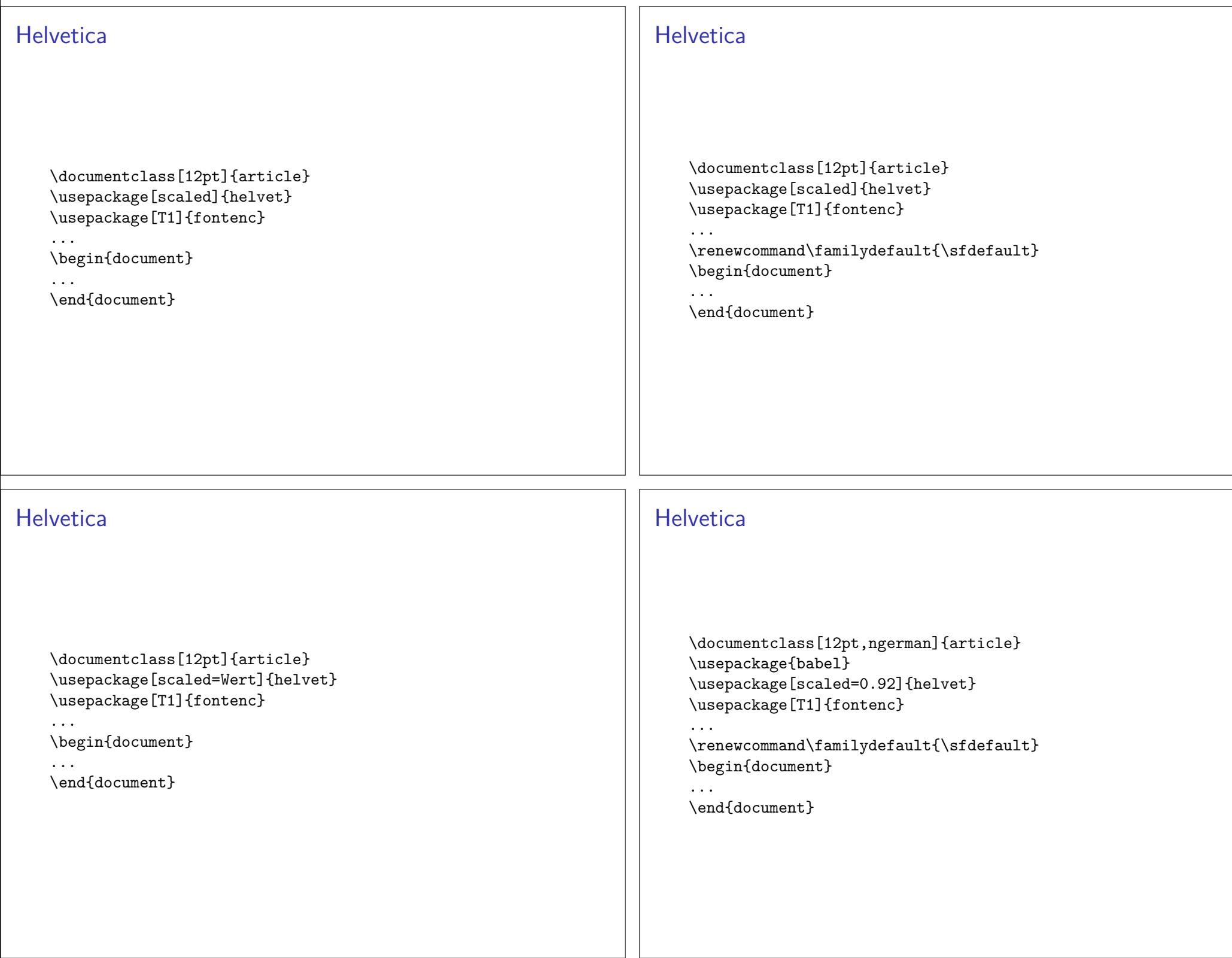

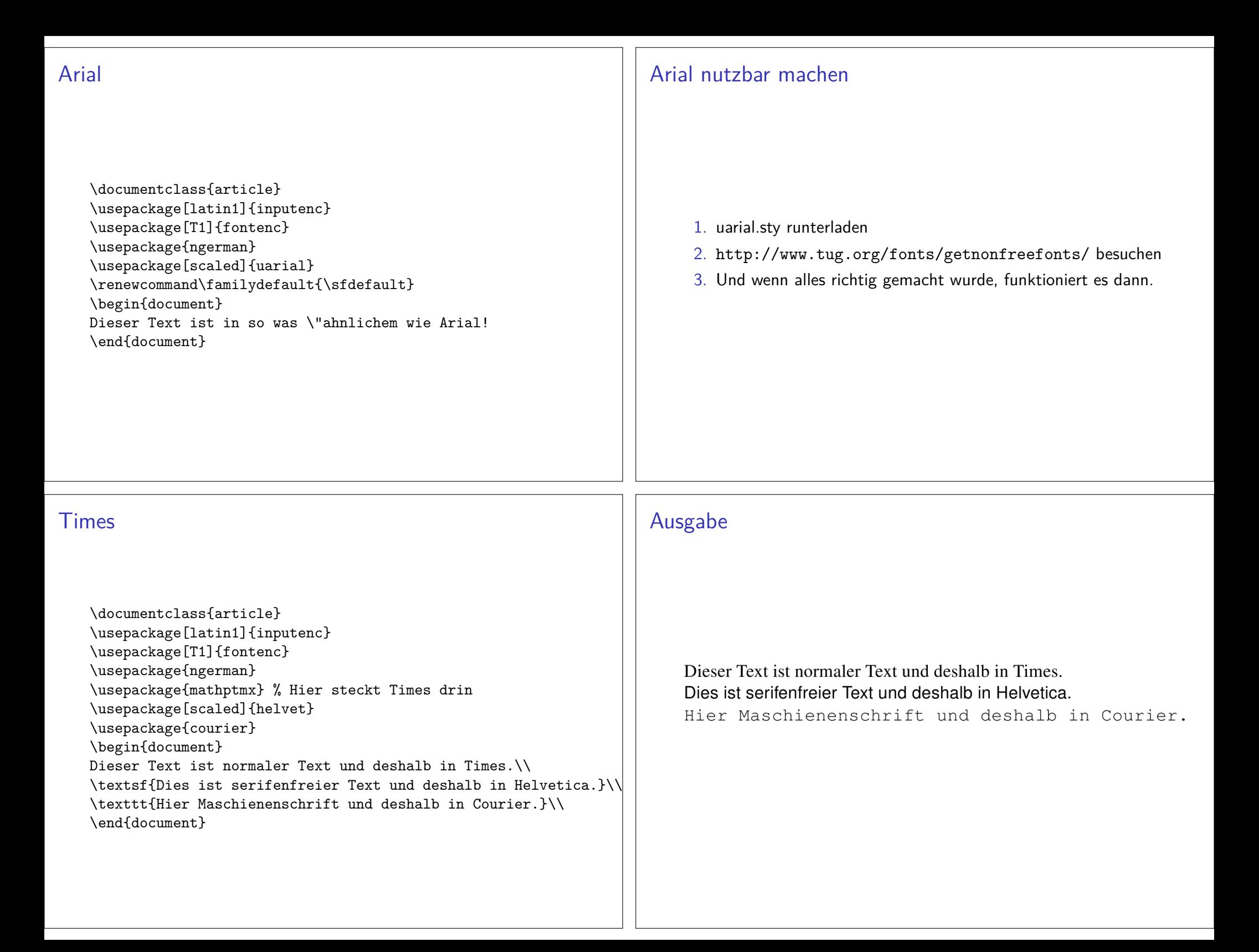

# Quelle für viele Schriftarten

Noch viel mehr Schriftarten gibt es hier: http://www.tug.dk/FontCatalogue/